30/03/2017 Como informar os valores dos campos "Valor receita bruta" e "Perc. receita bruta" solicitados na rotina 749? PC Sistemas TDN

PC [Sistemas](http://tdn.totvs.com/display/PCS) / ... / [Configuração](http://tdn.totvs.com/pages/viewpage.action?pageId=270915057) - Financeiro

Como informar os valores dos campos "Valor receita bruta" e "Perc. receita bruta" [solicitados](http://tdn.totvs.com/pages/viewpage.action?pageId=224126775) na rotina 749? LEUBLICADO

Criado por Denis Kley [Martins](http://tdn.totvs.com/display/~pc.denis.martins), última alteração por [Michele](http://tdn.totvs.com/display/~michele.barros) Barros Souza agora há [pouco](http://tdn.totvs.com/pages/diffpagesbyversion.action?pageId=224126775&selectedPageVersions=4&selectedPageVersions=5)

G Esta [documentação](http://tdn.totvs.com/pages/viewpage.action?pageId=189312291) aplica-se às versões 23, 26 e 27 do WinThor, as quais a PC Sistemas oferece suporte. Saiba como atualizar o WinThor clicando aqui.

## Informar valores dos campos "Valor receita bruta" e "Perc. receita bruta" solicitados na rotina 749

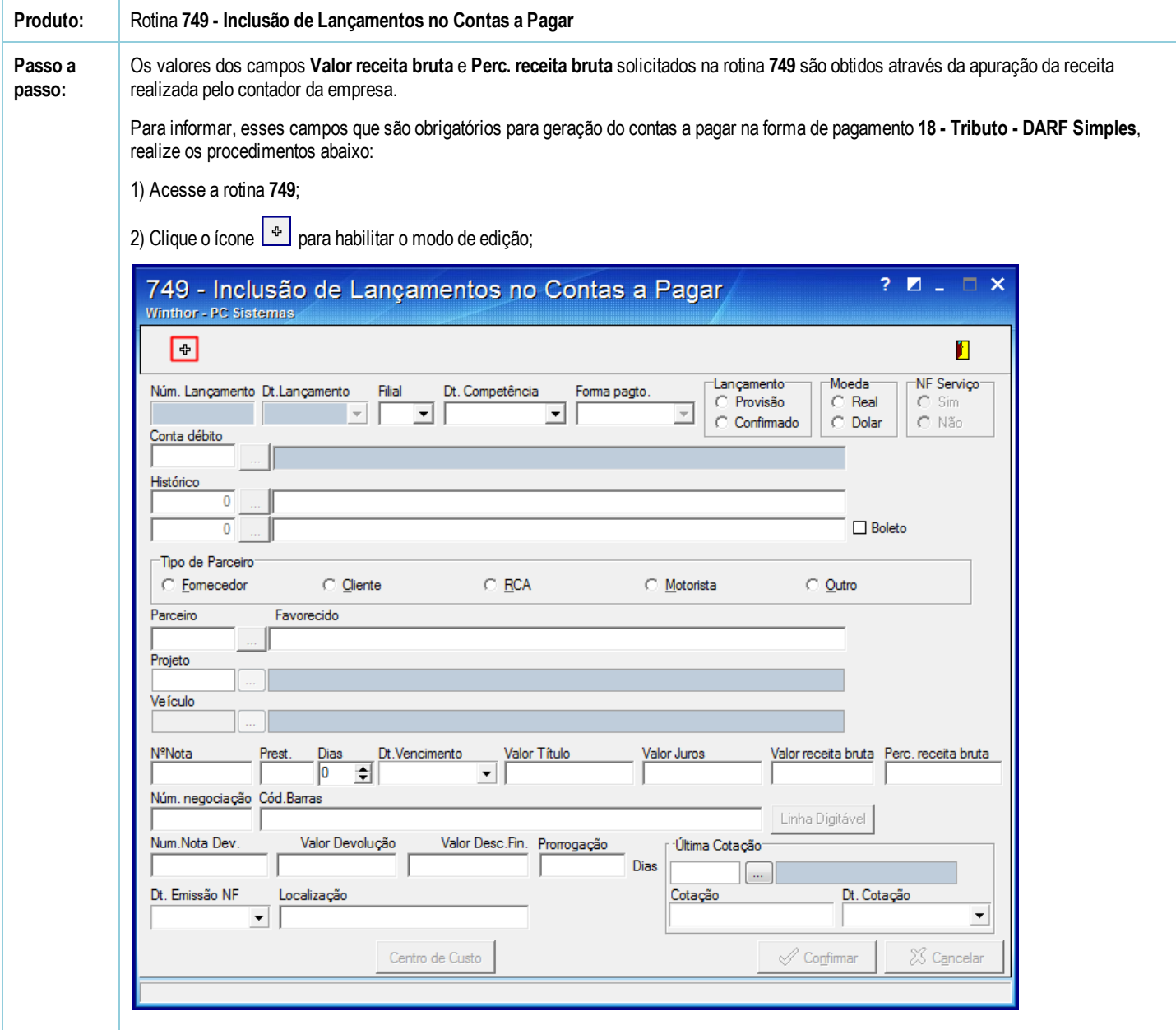

3) Informe a Filial e preencha os campos, conforme a necessidade;

4) Selecione no campo Forma pagto. a forma de pagamento 18, e clique o botão Linha Digitável;

30/03/2017 Como informar os valores dos campos "Valor receita bruta" e "Perc. receita bruta" solicitados na rotina 749? PC Sistemas TDN

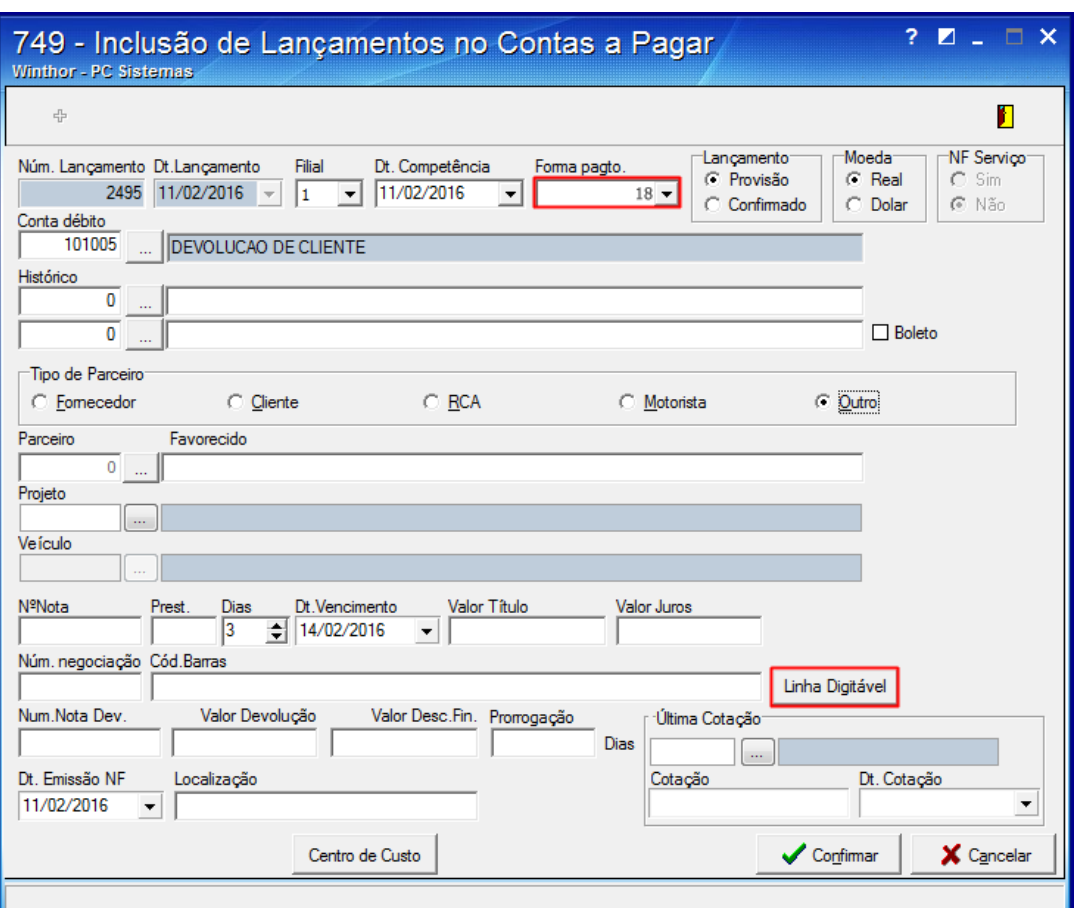

5) Informe nos campos Valor receita bruta e Perc. receita bruta, os valores obtidos com o seu contador;

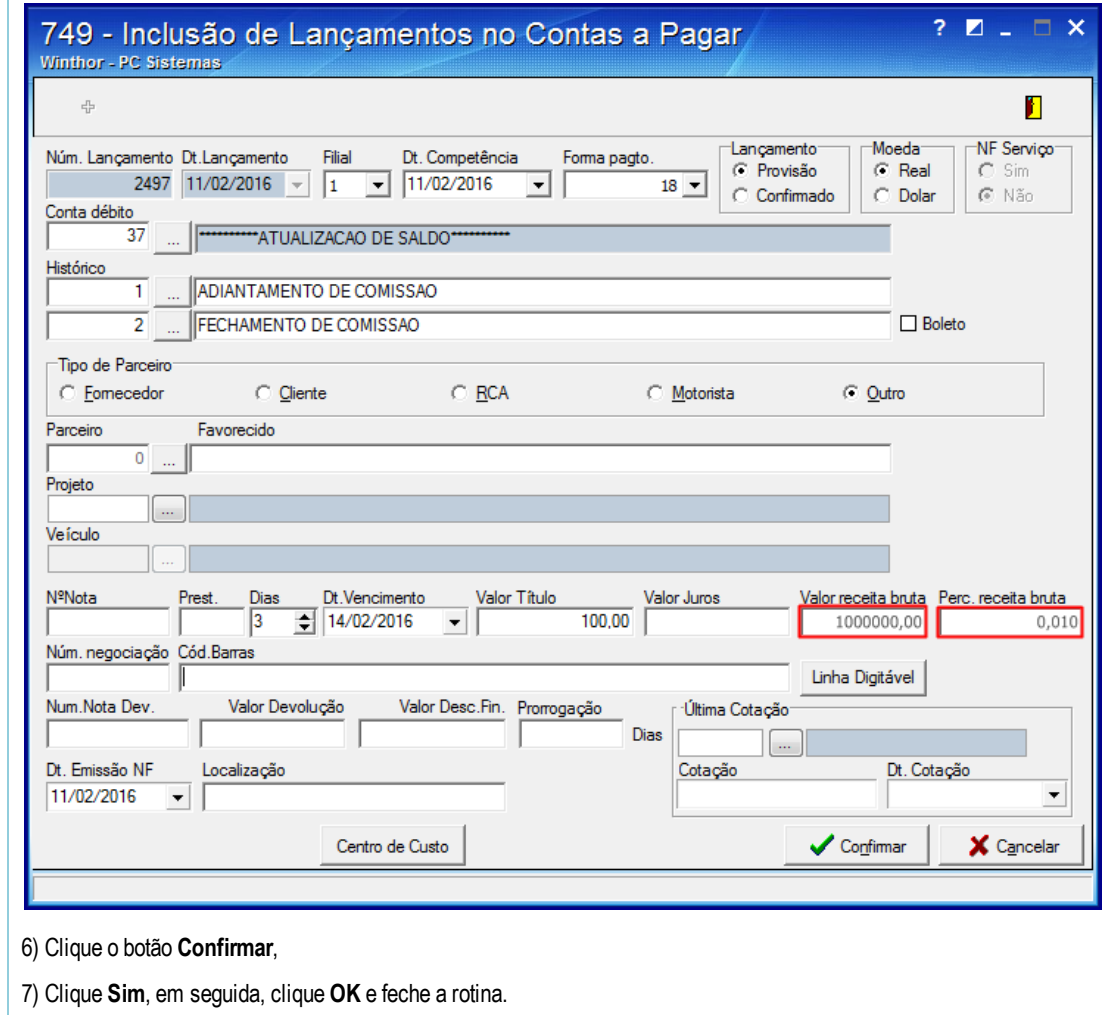